# Create a CRM Entity Acvitity

Last Modified on 12/03/2017 8:42 am EST

## CRM 4.0

#### **Context**

Use the Create CRM Entity Activity to create an entity in Dynamics CRM and populate it with workflow data.

#### Use Cases

With a listener activity, identifies new leads generated from a website, and they are created as leads in CRM. performs additional manipulation (text extraction).

#### Wizard Tips

- 1. In the left pane of the Request section, click**BusinessEntity**, then from the **Type** drop-down menu, select the entity type you want to create.
- 2. Expand the **BusinessEntity** tree, then select and define values for the selected entity fields. You can manually define the values, select them from a workflow field, or basing the value on a workflow expression.

### CRM 2011/2013

#### Context

Use the Create CRM Entity Activity to create an entity in Dynamics CRM and populate it with workflow data.

There are two general options for creating an entity:

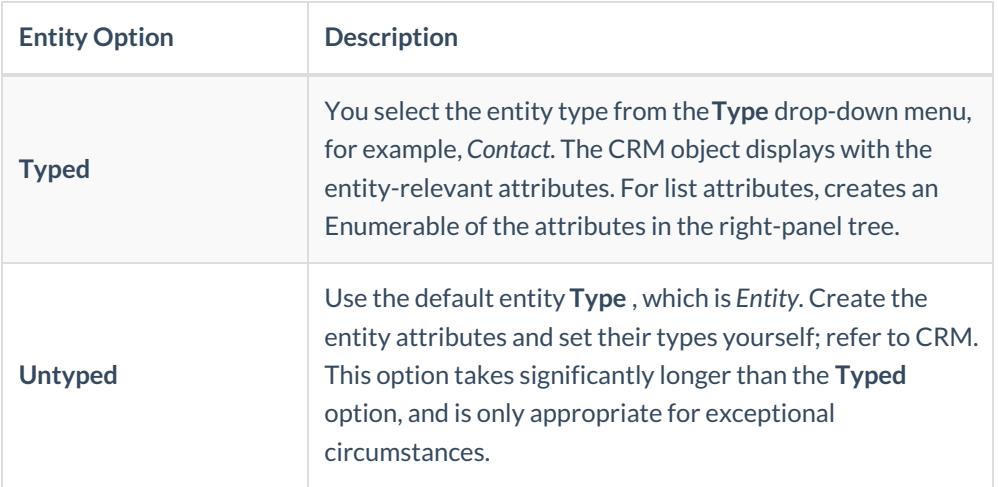

#### Use Cases

With a listener activity, identifies new leads generated from a website, and they are created as leads in CRM. performs additional manipulation (text extraction).

# Wizard Tips

- 1. In the left pane of the Request section, click**Entity**, then from the **Type** drop-down menu, select the entity type you want to create.
- 2. Expand the **Entity** node, then select and define values for the selected entity fields. You can manually set the values, select them from a workflow field, or base the value on a workflow expression.

If you use the **Typed** option, you cannot create relationships (as properties). To work with relationships, for example, 1:N, N:1, N:N, you must use the **Untyped** option, or a dedicated activity.